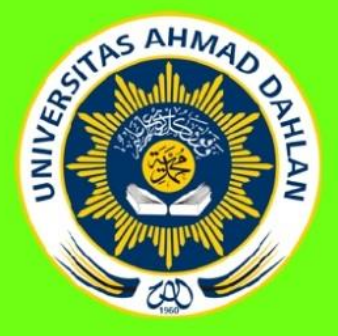

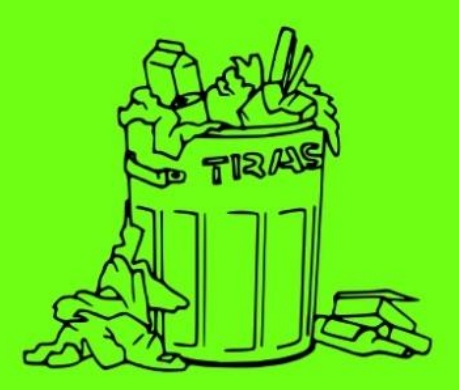

# **PANDUAN ANALISIS ALIRAN KERTAS BEKAS MENGGUNAKAN MATERIAL FLOW ANALYSIS (MFA)**

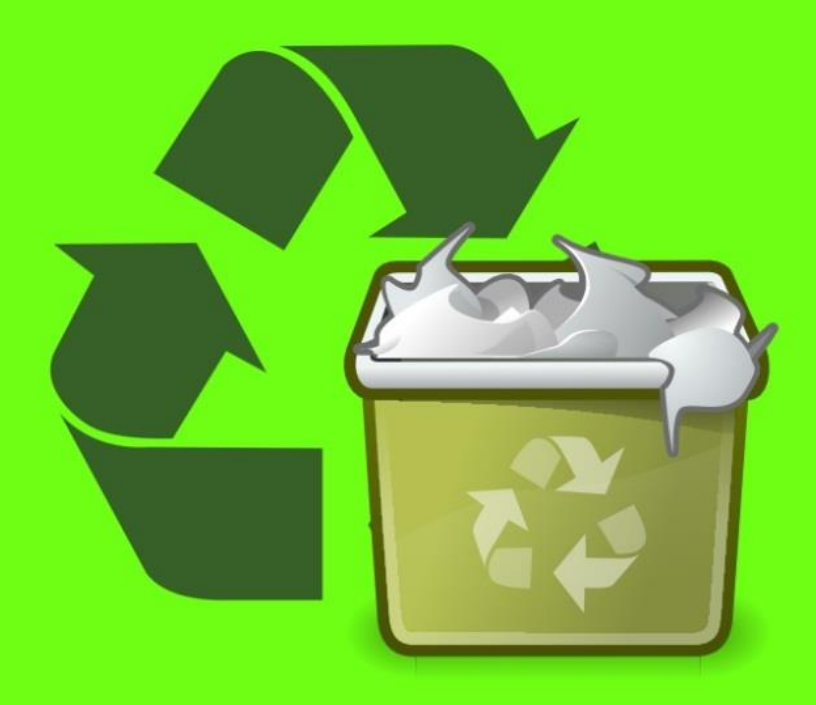

Siti Mahsanah Budijati Utaminingsih Linarti **Annie Purwani Nur Wachid** Universitas Ahmad Dahlan

Panduan Analisis Aliran Kertas Bekas menggunakan Material Flow Analysis (MFA) | 1

## **PANDUAN ANALISIS ALIRAN KERTAS BEKAS MENGGUNAKAN** *MATERIAL FLOW ANALYSIS* **(MFA)**

#### **DESKRIPSI SISTEM**

Kertas bekas merupakan salah satu barang bekas yang dapat dikelola dan diolah kembali melalui aktivitas daur ulang, sehingga aktivitas pengelolaan kertas bekas merupakan salah satu bentuk aktivitas yang ramah lingkungan. Pengelolaan kertas bekas ini secara umum dapat dilakukan melalui aktivitas *reverse logistics*, yaitu pengelolaan barang dari *point of consumption to point of origin*.

Sistem pengelolaan kertas bekas ini juga sesuai dengan pola ekonomi sirkular dengan mengubah kembali limbah kertas menjadi bahan baku industri kertas. Dalam pelaksanaannya dapat melibatkan semua sektor seperti pengumpul, pengepul, pemulung, pendaur ulang, fasilitas pembuangan, hingga konsumen dan produsen.

Secara nasional, kebutuhan pasokan kertas bekas meningkat dari tahun ke tahun. Disebutkan dalam Road Map Industri Kertas dari Departemen Perindustrian, bahwa pada tahun 2009 kebutuhan kertas bekas untuk industri kertas nasional sekitar 6 juta ton/tahun, sekitar 3 juta ton dipasok dari pengumpulan kertas bekas lokal, sisanya sekitar 3 juta ton masih impor (Direktorat Jenderal Industri Agro Dan Kimia, 2009). Selanjutnya, tahun 2011 kebutuhan kertas daur ulang untuk industri kertas nasional meningkat menjadi 6,5 juta/tahun, 65% atau sekitar 4.2 juta ton dari pengumpulan kertas bekas lokal, dan 35% atau 2.3 juta ton berasal dari impor (Balai Besar Pulp Dan Kertas, 2012). Sementara itu dari sumber Detik finance (2014), disebutkan bahwa total kebutuhan kertas bekas, khususnya untuk industri kertas cokelat pada tahun 2014 adalah 7 juta ton/ tahun. Dari jumlah tersebut kertas bekas dari dalam negeri hanya sekitar 2,5-3 juta, sedangkan kekurangannya 4 juta ton harus diimpor. Impor kertas bekas tersebut berasal dari beberapa negara seperti Amerika Serikat (AS), Uni Eropa dan negara–negara Asia.

Tahun 2015, Kementerian Perindustrian meminta industri kertas untuk mengurangi ketergantungan impor bahan baku kertas bekas. Ditargetkan bahwa 70% dari kertas yang diserap pasar domestik sekitar 6,2 juta ton/ tahun dapat menjadi sumber kertas bekas dalam negeri atau setara dengan 4,4 juta ton/ tahun (Kemenperin, 2015). Selanjutnya pada tahun 2018 menurut Kepala Badan Penelitian dan Pengembangan Industri (BPPI) Kemenperin, (2020) permintaan kertas bekas meningkat menjadi 8,6 juta ton.

Peningkatan kebutuhan kertas bekas ini tentu membutuhkan pengelolaan dan penanganan kertas bekas yang lebih baik. Selama ini, pendataan secara sistematis potensi kertas bekas dari titik konsumen sampai ke para pemain dalam *reverse logistics* kertas bekas belum dilakukan secara maksimal. Pengoptimalkan pengelolaan kertas bekas dapat memberikan keuntungan apabila dikelola dengan baik. Daur ulang 1 ton kertas dapat menghemat 17 pohon, 7.000 galon air, 380 galon BBM, 3,3 meter kubik ruang TPA dan 4.000 kilowatt energi yang cukup untuk kekuatan rumah rata-rata selama enam bulan dan mengurangi emisi gas rumah kaca oleh satu metrik ton ekuivalen karbon (Arianti dkk, 2015).

Panduan analisis aliran kertas bekas ini merupakan prosedur dalam menyusunan aliran kertas bekas dengan pendekatan *Materail Flow Analysis*  (MFA) melalui memanfaatkan software *subSTance flow Analysis* (STAN). Luaran yang dihasilkan berupa identifikasi aliran dan skema aliran, sehingga dapat diketahui potensi kertas bekas di suatu wilayah yang dianalisis.

## **Penjelasan tentang** *Material Flow Analysis* **(MFA) dan**  *subSTance flow Analysis* **(STAN)**

*subSTance flow Analysis* (STAN) adalah perangkat grafis baru yang mudah digunakan dalam mendukung pelaksanaan analisis aliran material. *Material Flow Analysis* (MFA) telah menjadi instrumen yang andal dalam 20 tahun terakhir untuk menggambarkan aliran dan stok material dalam berbagai sistem, dengan mempertimbangkan ketidakpastian data. Pada tahun 2005, istilah dan metodologi MFA distandarisasi oleh standar *Austria ÖNORM S 2096* (*Material Flow Analysis-Application in waste management*).

Menurut Brunner dan Rechberger (dalam Allesch dan Brunner 2015), analisis aliran material (MFA) adalah alat untuk menganalisis transformasi, transportasi, atau penyimpanan bahan dalam suatu sistem. MFA menyediakan laporan yang komprehensif dan sistematis dari sistem fisik yang dianalisis untuk mendukung pengambilan keputusan. Prinsip utama dari semua pendekatan MFA adalah keseimbangan massa: jumlah semua input ke dalam sistem harus sama dengan semua output ditambah perubahan stok.

STAN adalah *freeware* untuk MFA yang diproduksi oleh *Vienna University of Technology* (*Institute for Water Quality Resources and Waste Management*) bekerja sama dengan perangkat lunak INKA. Pengembangan perangkat lunak ini didanai oleh Kementrian Pertanian, Kehutanan, Air dan Lingkungan Austria dan sembilan negara bagian Austria, dan juga oleh *Voestalpine* (pembuat baja terbesar di Austria) (Cencic & Rechberger, 2008).

Dalam STAN, model dirancang dari elemen yang telah ditentukan sebelumnya seperti proses, aliran, batasan sistem, dan bagian teks dengan cara grafis. Secara *default*, proses yang dimasukkan tidak berisi stok, akan tetapi dapat diubah menjadi stok atau subsistem. Pada aliran terdiri dari aliran dalam yang menghubungkan dua proses, sementara aliran masuk dan keluar digunakan untuk menghubungkan proses ke area luar sistem. Adapun batasan sistem mengelilingi semua proses dan melewati aliran masuk dan keluar.

## **TOOLS** *subSTance Flow Analysis*

Tampilan *tools* pada STAN terletak pada bagian atas pada layar. *Tools*  berisi *feature* perangkat bantu yang digunakan dalam membuat skema aliran material. Pada Tabel 1 ditampilkan beberapa *feature* dari *tools* yang digunakan dalam membuat skema. 

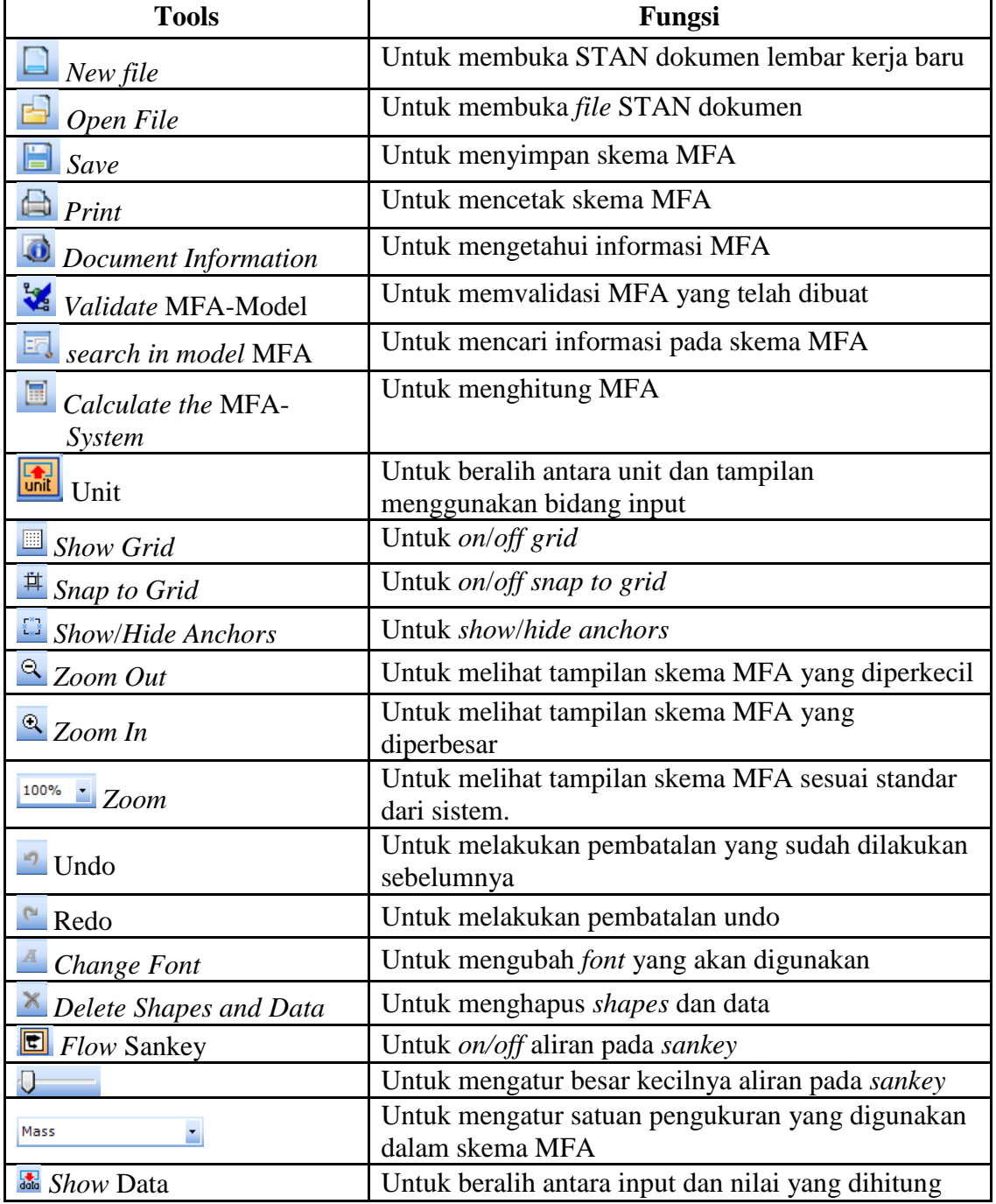

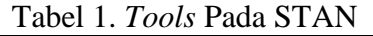

## **LANGKAH-LANGKAH PEMBUTAN SKEMA MFA MENGGUNAKAN SUBSTANCE FLOW ANALYSIS**

Langkah-langkahnya mengikuti prosedur berikut:

- 1. Membuka aplikasi STAN yang sudah ter-*install* dalam laptop atau komputer.
- 2. Ubah satuan pengukuran yang digunakan sesuai satuan pengukuran kuantitas kertas bekas, dalam hal ini menggunakan satuan pengukuran massa, seperti pada Gambar 1.

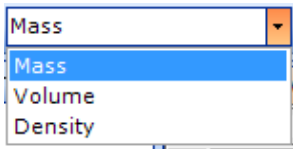

Gambar 1. Satuan pengukuran dalam STAN (pilih satuan *mass*)

3. Membuat nama skema dari wilayah yang akan dianalisis aliran kertas bekasnya, pada *system properties* seperti Gambar 2.

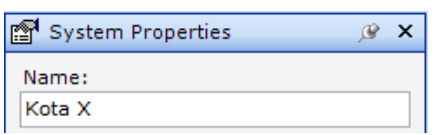

Gambar 2. Membuat nama skema wilayah yang akan dianalisis

4. Menggambarkan proses pengelolaan kertas bekas pada Kota X, misalnya terdiri dari 3 proses, yaitu proses sortir atau pemilahan, proses rajang, dan proses *packing*. Proses-proses tersebut dibuat dengan cara sebagai berikut: a. Klik *process* pada menu *shapes*, sehingga tampak seperti pada Gambar 3.

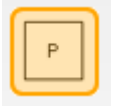

Gambar 3.*Process* pada *Shapes*

b. Klik pada dokumen lembar kerja, misal melalui 3 proses, maka perlu dibuat proses sebanyak 3 buah, sehingga muncul seperti Gambar 4.

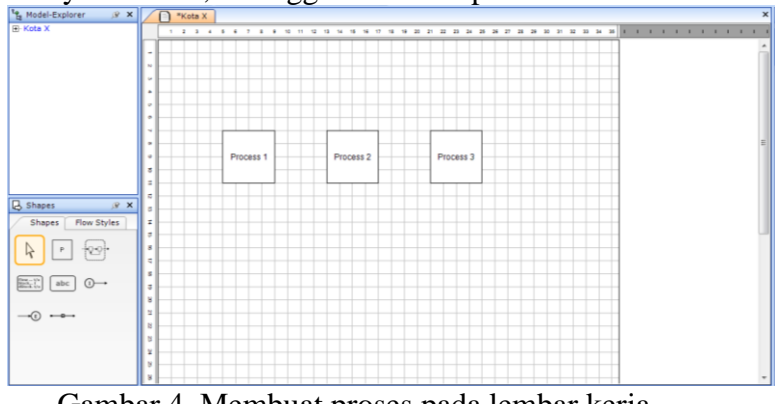

Gambar 4. Membuat proses pada lembar kerja

c. Lakukan dobel klik pada kotak proses (Gambar 4) dan ubah *short symbol* dan *name* sesuai dengan proses pengelolaan kertas bekas. Kemudian klik *Ok* atau *apply* seperti pada Gambar 5. Tampilan proses pengelolaan kertas bekas menjadi seperti pada Gambar 6.

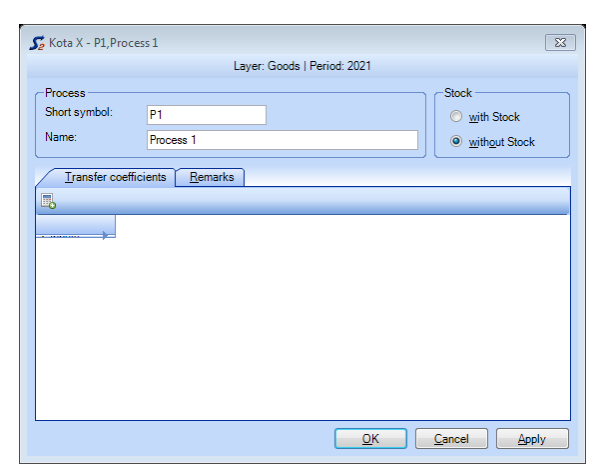

Gambar 5. Mengubah *Short Symbol* dan *Name* pada *Process*

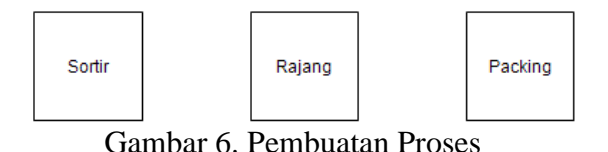

- 5. Membuat aliran pada masing-masing proses.
	- a. Misal aliran kertas bekas jenis dokumen, proses pertama melalui sortir, maka buat aliran masuk dengan cara klik *import flow* pada *shapes* seperti Gambar 7, selanjutnya klik pada dokumen lembar kerja serta arahkan ke proses sortir seperti Gambar 8.

$$
\boxed{\odot\!\!-\!\!}
$$

Gambar 7.*Import Flow* pada *Shapes*

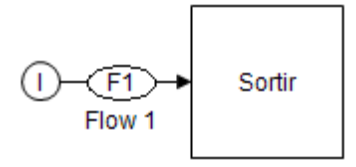

Gambar 8. *Import flow*

- b. Buat aliran *output* atau keluaran dari proses sortir. Misal keluaran dari proses sortir terdiri:
	- 1) Dokumen HVS yang merupakan dokumen-dokumen penting yang harus dihancurkan, maka masuk ke proses rajang, kemudian ke proses *packing*
	- 2) HVS yang bisa langsung masuk ke proses *packing*
- 3) Kertas-kertas lain yang termasuk kertas *doplex* (seperti HVS warna, cover, kotak kemasan makanan, dll) yang bisa langsung masuk ke proses *packing*
- 4) Sampah (seperti plastik mika, lakban, isi staples, dll) ke proses pembuangan/ keluar dari sistem

Maka dibuat aliran antar proses dengan cara klik *Flow* (seperti Gambar 9) dan klik pada proses asal (sortir), selanjutnya tarik dan lepaskan pada proses tujuan (rajang atau *packing*) seperti Gambar 10 (ditandai dengan lingkaran).

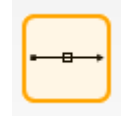

Gambar 9. Flow pada Shapes

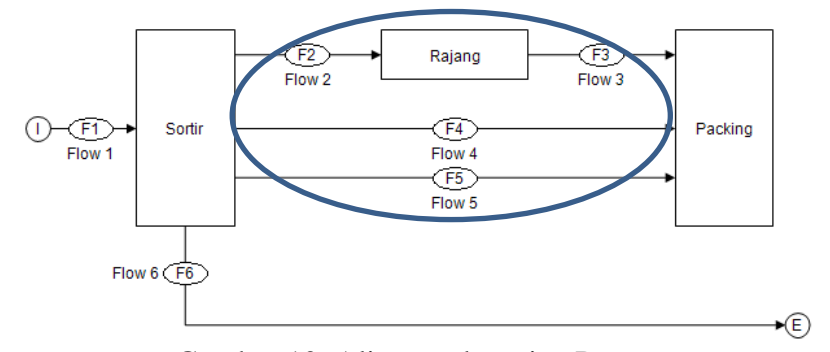

Gambar 10. Aliran pada setiap Proses

c. Membuat aliran keluaran dari proses *packing* dengan cara klik *export flow*  (seperti Gambar 11), kemudian klik pada proses *packing*, tarik serta lepaskan, sehingga hasilnya tampak seperti pada Gambar 12 (ditandai dengan lingkaran).

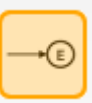

Gambar 11. Export Flow pada Shapes

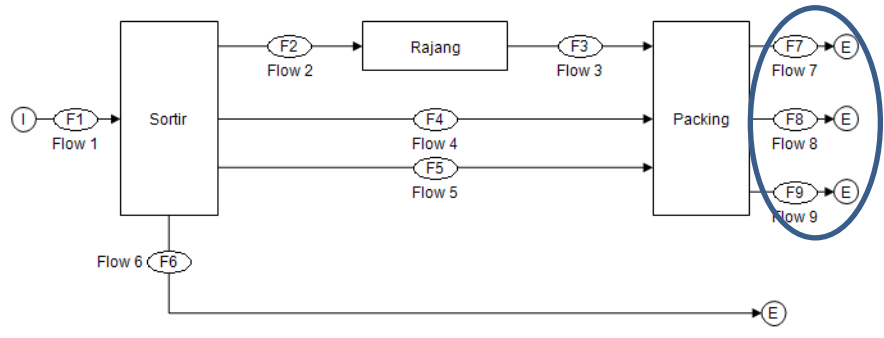

Gambar 12. Aliran keluaran dari proses *packing*

d. Untuk memastikan apakah aliran sudah terhubung, maka bisa diperiksa dengan cara klik *flow* pada lembar kerja (misal memastikan *flow* F1 pada Gambar 10), akan terlihat menu *flow properties*, dimana isian *From* menggambarkan asal aliran dan isian *To* menggambarkan tujuan aliran. Ubah *short symbol* dan *name* pada menu *flow* seperti dapat dilihat pada Gambar 13, adapun aliran yang telah diubah dapat dilihat pada Gambar 14. Dengan catatan: penamaan *short symbol* harus berbeda antara satu *flow* dengan *flow* yang lain.

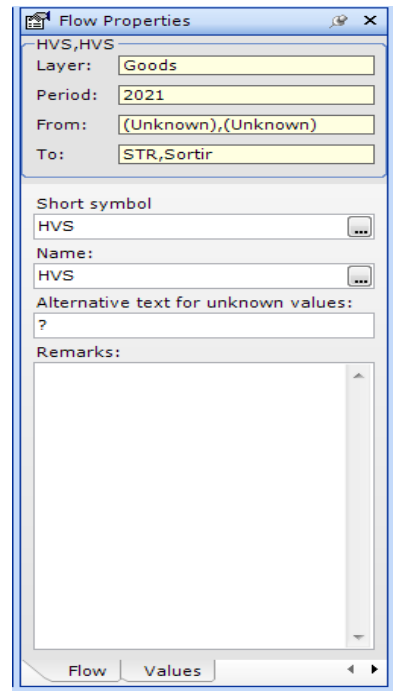

Gambar 13. Menu *Flow Properties* 

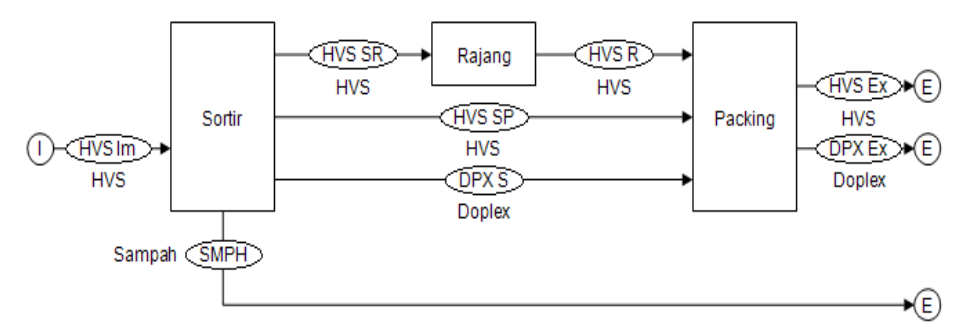

Gambar 14. Skema aliran kertas bekas

- 6. Memasukan kuantitas pada aliran, misalnya total kertas bekas jenis dokumen yang masuk ke proses sortir adalah 100 kg/bulan, keluaran dari proses sortir terdiri dari:
	- Dokumen HVS penting yang harus masuk ke proses rajang, misal sebanyak 30% kemudian ke proses *packing*
	- HVS yang bisa langsung masuk ke proses *packing*, misal sebanyak 60%
- Kertas-kertas lain yang termasuk kertas *doplex* (seperti HVS warna, cover, kotak kemasan makanan, dll) yang bisa langsung masuk ke proses *packing*, misal sebanyak 9%
- Sampah (seperti plastik mika, lakban, isi staples, dll) ke proses pembuangan/ keluar dari sistem, misal sebanyak 1%

maka cara menginput satuan dan besaran kuantitas mengikuti langkah berikut:

a. Mengubah satuan yang akan digunakan dengan cara tekan *Ctrl + U* dan klik *display*/ *units* serta pilih satuan yang akan digunakan, selanjutnya klik *Ok* atau *Apply*, seperti pada Gambar 15.

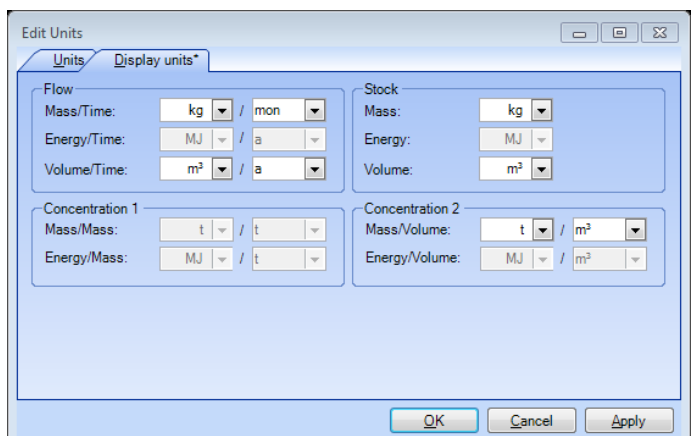

Gambar 15. Input satuan kuantitas kertas bekas pada menu *Edit Units*

b. Menginput satuan kuantitas kertas bekas pada *flow properties* bagian *value*, dengan cara klik terlebih dahulu aliran input/ *import flow* yang ingin dimasukan satuan kuantitasnya, missal 100 kg/bulan seperti pada Gambar 16 (ditandai dengan lingkaran).

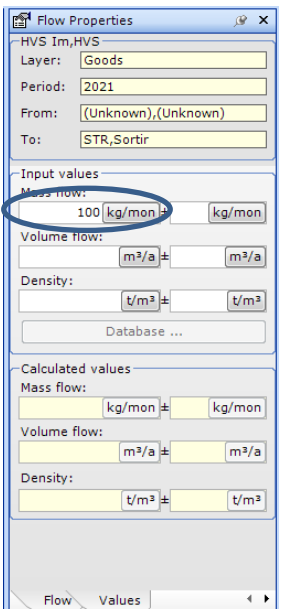

Gambar 16. *Flow Properties*

c. Memasukan persentase aliran antar proses (dengan besaran persentase seperti pada langkah 6), dimana persentase dalam bilangan desimal. Dobel klik pada masing-masing proses dan inputkan nilai persentasenya pada matrik *transfer coefficients* (dengan catatan: bagian kolom sebagai proses asal dan bagian baris sebagai proses tujuan/ keluaran) dengan total nilai presentase pada baris harus sama dengan 1, seperti dapat dilihat pada Gambar 17 sampai 19.

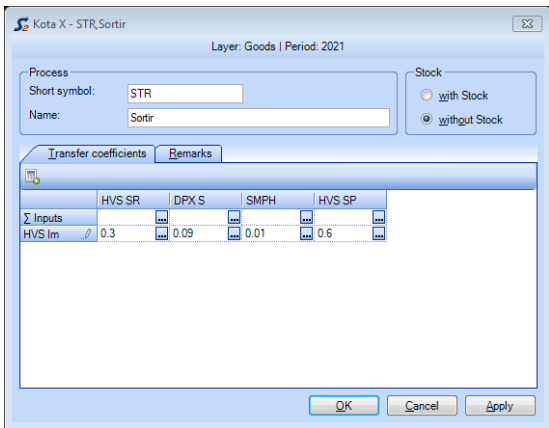

Gambar 17. Memasukkan persentase aliran pada proses sortir

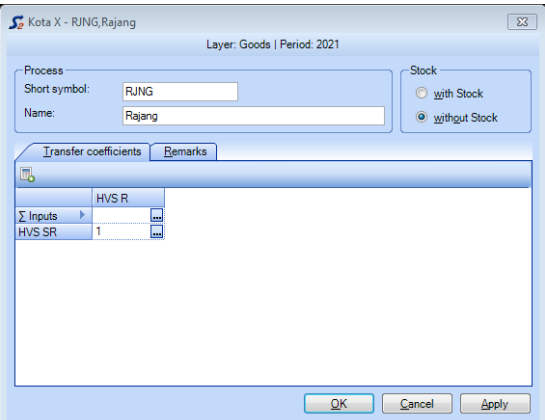

Gambar 18. Memasukkan persentase aliran pada proses rajang

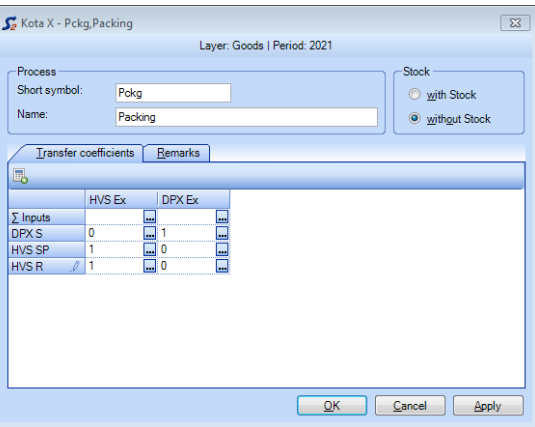

Gambar 19. Memasukkan persentase aliran pada proses *packing*

d. Membuat batasan sistem dengan cara klik *system boundary* (seperti Gambar 20) dan klik pada lembar kerja skema MFA yang telah dibuat, maka akan tampak garis putus-putus sebagai pembatas sistem. Selanjutnya klik *calculated the MFA-System* (atau tombol F5 pada keyboard). Hasilnya seperti tampak pada Gambar 21.

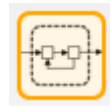

Gambar 20. System boundary

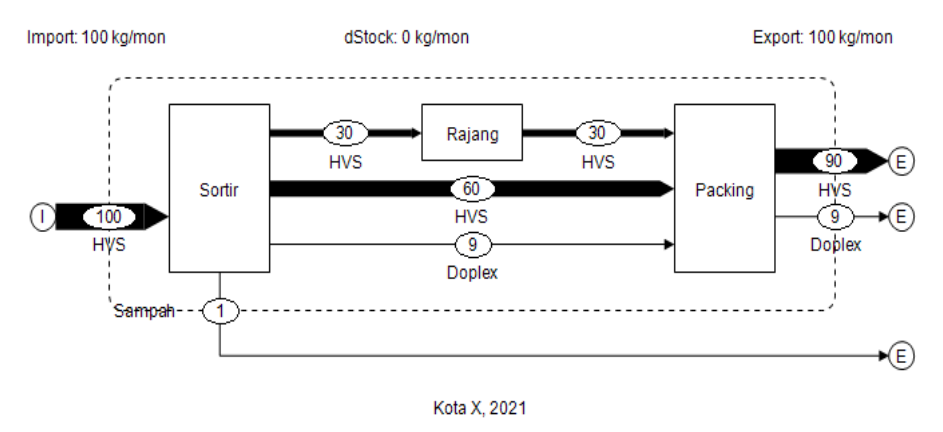

Gambar 21. Hasil akhir MFA aliran kertas bekas pada Kota X

- 7. Misal pengelolaan kertas bekas jenis dokumen pada Kota X, setelah proses rajang, sebagian akan disimpan karena suatu alasan tertentu, maka pada lembar kerja skema MFA ditambahkan satu proses lagi, dengan langkah sebagai berikut:
	- a. Klik *process* dan klik pada bagian bawah area kerja proses *packing* yang akan digunakan untuk menggambarkan proses penyimpanan, seperti terlihat pada Gambar 22.

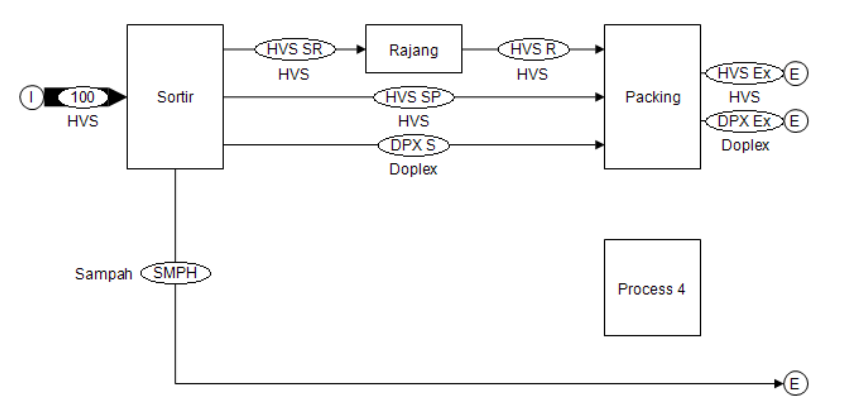

Gambar 22. Penambahan *process* yang akan dijadikan proses penyimpanan

b. Mengubah *short symbol* dan *name* pada *process properties* di bagian menu *process* yang akan digunakan serta centang stok untuk membedakan antara proses dan stok, seperti dapat dilihat pada Gambar 23.

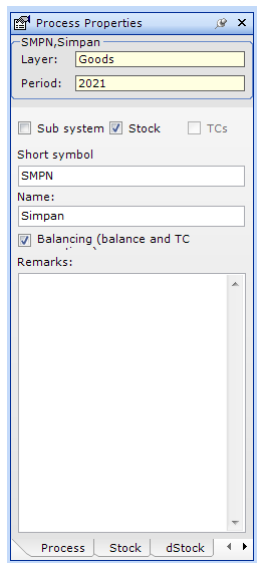

Gambar 23. *Process properties* proses penyimpanan

c. Membuat aliran antara proses *packing* dan penyimpanan, dengan cara klik *Flow* (seperti pada Gambar 24), selanjutnya klik pada proses asal (*packing*) kemudian tarik dan lepaskan pada proses yang tujuan (penyimpanan) seperti Gambar 25.

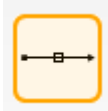

Gambar 24. Menu flow

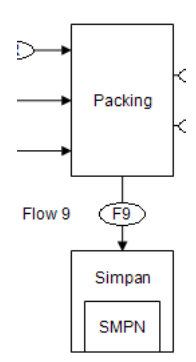

Gambar 25. *Flow* antara proses *packing* ke penyimpanan

d. Untuk memastikan apakah aliran sudah terhubung, maka bisa diperiksa dengan cara klik *flow* pada lembar kerja (*flow* F9 pada Gambar 25), akan terlihat menu *flow properties*, dimana isian *From* menggambarkan asal aliran dan isian *To* menggambarkan tujuan aliran. Ubah *short symbol* dan *name* pada menu *flow* seperti dapat dilihat pada Gambar 26, adapun aliran lengkap yang telah diubah dapat dilihat pada Gambar 27. Dengan catatan: penamaan *short symbol* harus berbeda antara satu *flow* dengan *flow* yang lain.

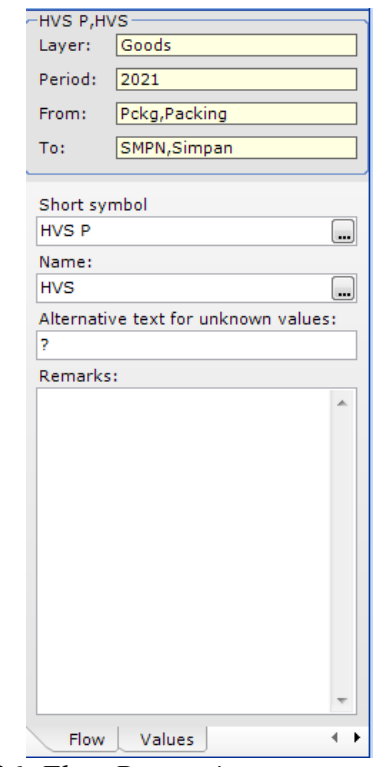

Gambar 26. *Flow Properties* proses penyimpanan

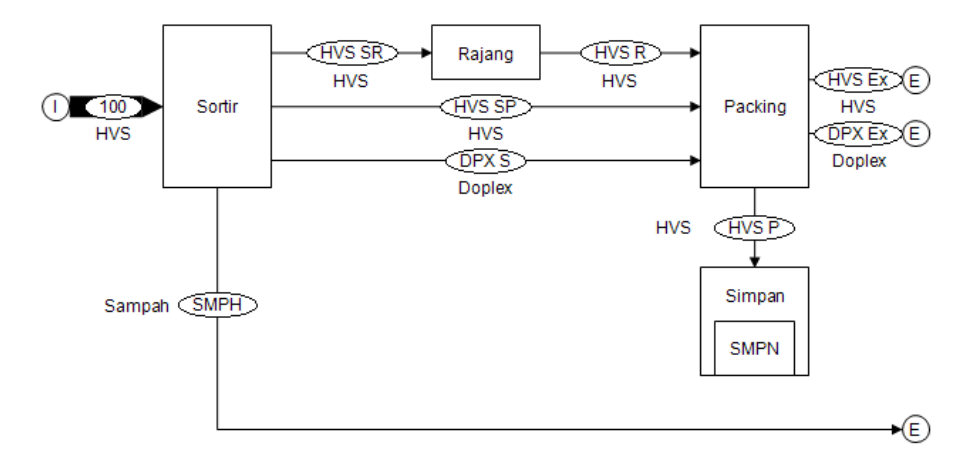

Gambar 27. Aliran lengkap pada setiap proses dan penyimpanan

e. Memasukkan persentase aliran keluar dari proses *packing* (yang menuju aliran keluar dan menuju proses penyimpanan), berdasar aliran masuk ke proses *packing*, dengan cara dobel klik pada *packing* dan isi pada *transfer coefficients* (kolom sebagai asal dan baris sebagai tujuan dengan total nilai baris harus sama dengan 1). Misal kertas *doplex* dari proses sortir 100%

menjadi *doplex* luaran, HVS dari proses sortir 100% menjadi HVS luaran, dan HVS dari proses rajang terbagi menjadi 50% menjadi HVS luaran dan 50% ke proses penyimpanan, maka hasilnya dapat dilihat pada Gambar 28.

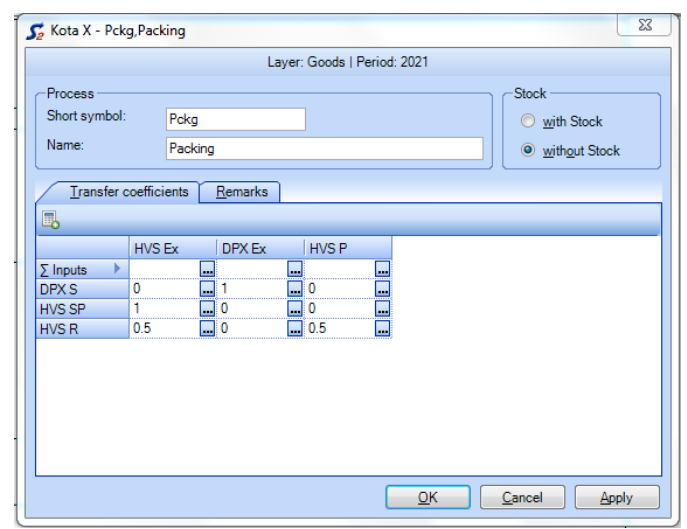

Gambar 28. Memasukkan persentase aliran pada proses *packing* untuk keluaran dan menuju proses penyimpanan

f. Buat *boundary system* (seperti langkah 6 d.) yang melingkupi hingga proses penyimpanan. Selanjutnya klik *calculated the* MFA-System (atau tekan tombol F5 pada keyboard). Aliran lengkap kertas bekas jenis HVS dengan adanya penyimpanan dapat dilihat pada Gambar 29.

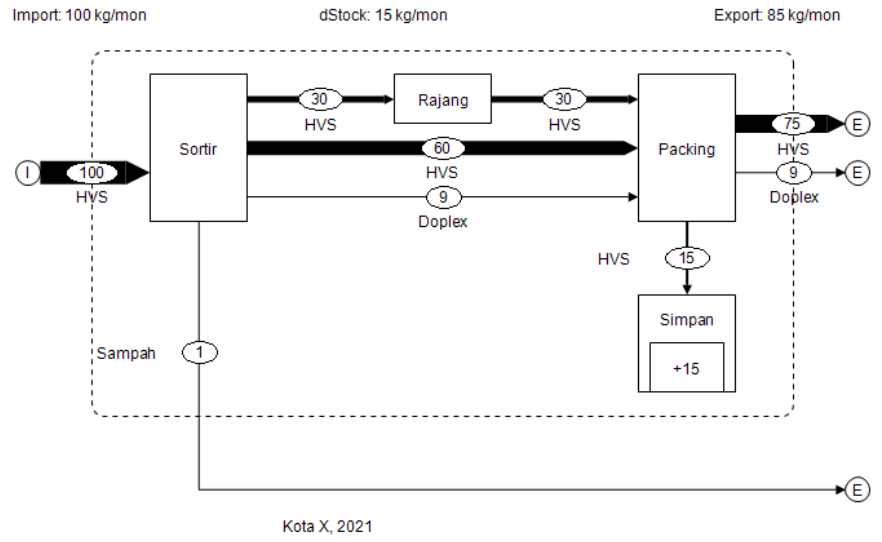

Gambar 29. Aliran kertas bekas jenis HVS pada Kota X dengan adanya penyimpanan atau *stock*

#### **CARA MEMBACA HASIL MFA KERTAS BEKAS**

#### **Untuk Gambar 21:**

- 1. Aliran kertas bekas yang masuk adalah jenis kertas bekas dokumen dengan kuantitas 100 kg, aliran tersebut menuju proses sortir dan didapatkan output atau hasil dari sortir sebanyak 30 kg kertas HVS masuk ke proses rajang, 60 kg HVS dan 9 kg *doplex* masuk ke proses *packing*, serta 1 kg sampah keluar sistem.
- 2. Pada proses rajang output atau hasil dari proses rajang sama dengan input atau masukannya yaitu 30 kg HVS dan akan masuk ke proses *packing*.
- 3. Output atau hasil dari proses *packing* berarti terdiri dari 90 kg HVS dan 9 kg *doplex* yang keluar.

#### **Untuk Gambar 29:**

- 1. Aliran kertas bekas yang masuk adalah jenis kertas bekas dokumen dengan kuantitas 100 kg, aliran tersebut menuju proses sortir dan didapatkan output atau hasil dari sortir sebanyak 30 kg kertas HVS masuk ke proses rajang, 60 kg HVS dan 9 kg *doplex* masuk ke proses *packing*, serta 1 kg sampah keluar sistem.
- 2. Pada proses rajang output atau hasil dari proses rajang sama dengan input atau masukannya yaitu 30 kg HVS dan akan masuk ke proses *packing*.
- 3. Output atau hasil dari proses *packing* berarti terdiri dari 75 kg HVS (yang berasal dari 60 kg HVS output proses sortir dan 15 kg output proses rajang), 9 kg *doplex*, serta 15 kg HVS (hasil proses rajang) menuju proses penyimpanan.

### **DAFTAR PUSTAKA**

- Allesh, A., & Brunner, P. H. 2015. *Material Flow Analysis as a Decision Support Tool Forwaste Management*: *A Literature Review. Journal of Industrial Ecology*. Vol. 19. No. 5. Hal. 753-764.
- Arianti, N. N., Yuliarti, S., dan Marlin. 2015. *Penerapan Prinsip 5R (Reduce, Reuse, Recycle, Replant dan Replace) Sebagai Upaya Efektif Menangani Masalah Sampah Rumah Tangga*. Dharma Rafflesia: Jurnal Ilmiah Pengembangan dan Penerapan IPTEKS. Vol. 13. No. 1 Hal. 54-63.
- Balai Besar Pulp Dan Kertas, 2012, Kajian Penggunaan Kertas Daur Ulang (*Waste Paper*) Sebagai Bahan Baku Industri Kertas, Kementrian Perindustrian
- Balai Litbang Kemenperin, 2020, Optimalkan Daur Ulang Kertas Jadi Bahan Baku Industri, diakses dari: [https://kemenperin.go.id/artikel/21821/Balai-](https://kemenperin.go.id/artikel/21821/Balai-Litbang-Kemenperin-Optimalkan-Daur-Ulang-Kertas-Jadi-Bahan-Baku-Industri)[Litbang-Kemenperin-Optimalkan-Daur-Ulang-Kertas-Jadi-Bahan-Baku-](https://kemenperin.go.id/artikel/21821/Balai-Litbang-Kemenperin-Optimalkan-Daur-Ulang-Kertas-Jadi-Bahan-Baku-Industri)**[Industri](https://kemenperin.go.id/artikel/21821/Balai-Litbang-Kemenperin-Optimalkan-Daur-Ulang-Kertas-Jadi-Bahan-Baku-Industri)**
- Cencic, O., & Rechberger, H. 2008. *Material Flow Analysis With Software*  STAN. *EnviroInfo* 2008 – *Environmental Informatics and Industrial Ecology*. Vol 18. No. 1. Hal 440-447.
- Detik finance, 2014, RI Masih Bergantung Impor Kertas Bekas dari AS dan Eropa, diakses dari: [https://finance.detik.com/industri/d-2789384/ri-masih](https://finance.detik.com/industri/d-2789384/ri-masih-bergantung-impor-kertas-bekas-dari-as-dan-eropa)[bergantung-impor-kertas-bekas-dari-as-dan-eropa](https://finance.detik.com/industri/d-2789384/ri-masih-bergantung-impor-kertas-bekas-dari-as-dan-eropa)
- Direktorat Jenderal Industri Agro Dan Kimia, 2009, Roadmap Industri Kertas, Departemen Perindustrian, Jakarta
- Kemenperin. 2015. *Kualitas Kertas Bekas Lokal Rendah*, [https://kemenperin.go.id/artikel/11378/Kualitas-Kertas-Bekas-Lokal-](https://kemenperin.go.id/artikel/11378/Kualitas-Kertas-Bekas-Lokal-Rendah)[Rendah,](https://kemenperin.go.id/artikel/11378/Kualitas-Kertas-Bekas-Lokal-Rendah) diakses pada 21 September 2021 pukul 00.44 WIB.